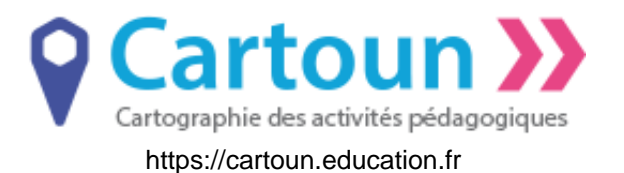

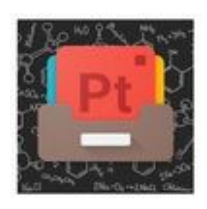

# Tablette pour aider à la compréhension de la configuration électronique

### **Identifiant**

AP2294

Partageable sur les réseaux sociaux

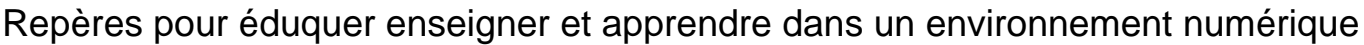

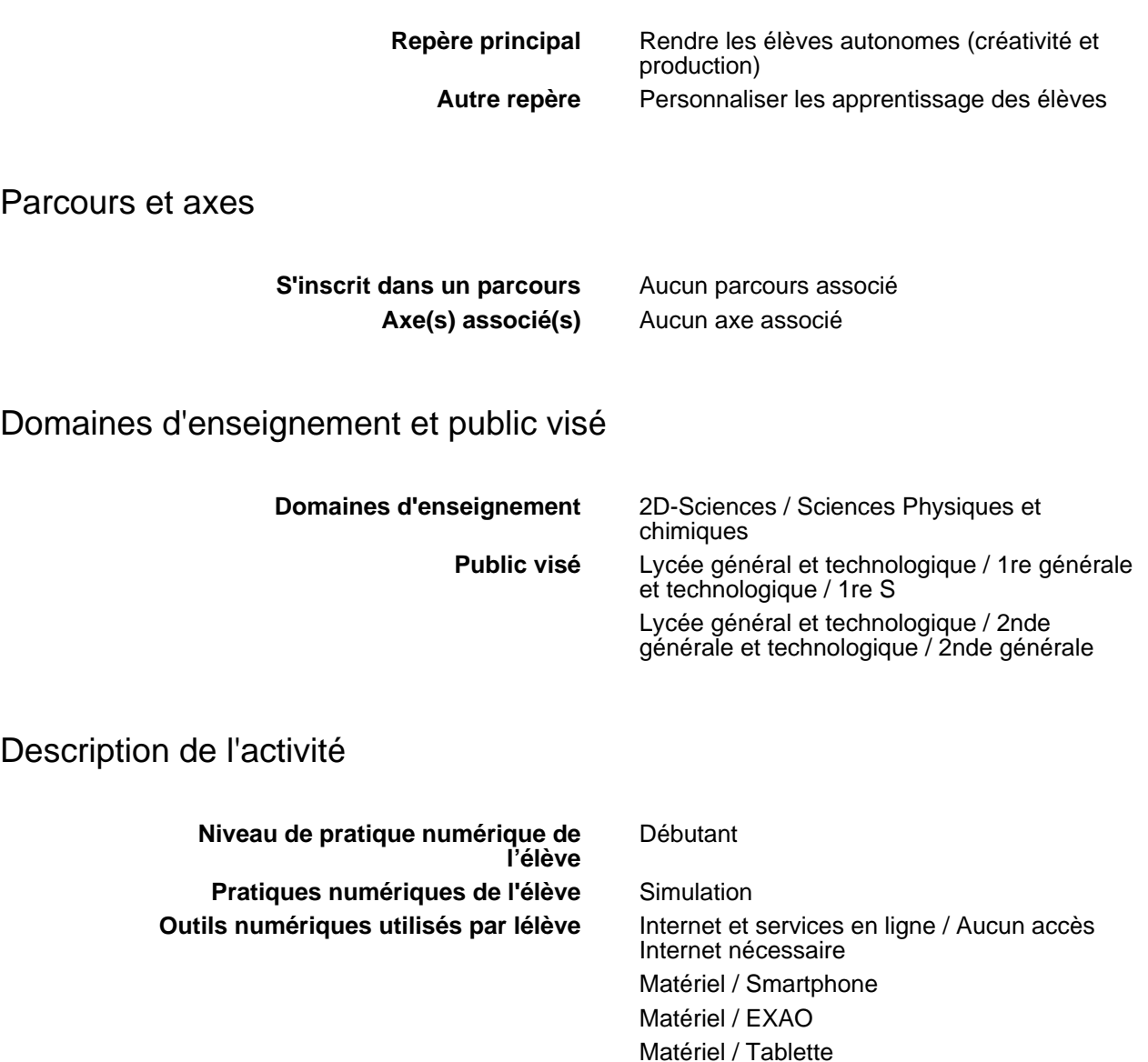

S'entrainer

**Durée de l'activité** Une séance **Nature du travail pédagogique de l'élève**

**Auteur :** Christian Guitard **Dernière modification :** 16 décembre 2019  $\overline{\mathbf{B}^{\vee}}$  $\overline{N}$ **SR** http://creativecommons.fr/licences/

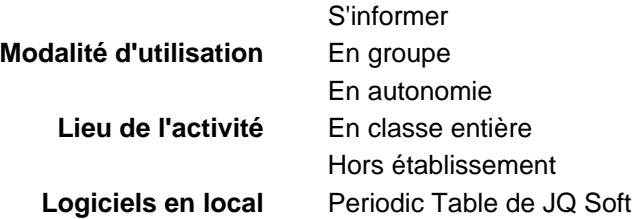

## Résumé de l'activité

Niveau seconde ou première. Aide à la compréhension de la configuration électronique à l'aide d'une application donnant le Tableau Périodique des éléments.

## Scénario

L'utilisation de l'application PeriodicTablede JQ Soft (version gratuite) permet d'obtenir des informations et de vérifier la correction de ce que l'on a écrit.

A la base, c'est une activité papier. L'utlisation d'une application (tableau périodique) permet de découvrir ce qu'est une configuration électronique et/ou de corriger ses configurations électroniques et/ ou de les comparer pour identifier, par exemple, ce qui est commun aux éléments d'une même famille.

Extrait : Configuration électronique (1s, 2s, 2p, 3s, 3p) d'un atome à l'état fondamental et position dans le tableau périodique (blocs s et p).

Électrons de valence.

Déterminer les électrons de valence d'un atome (Z 18) à partir de sa configuration électronique à l'état fondamental ou de sa position dans le tableau périodique.

### Analyse

Cela a aidé les élèves à mieux comprendre cet aspect du programme assez ardu en apportant des informations concrètes.

L'intérêt principal est d'avoir une base de données interactive. Les élèves peuvent découvrir ou au contraire s'en servir pour se corriger. En classe ou à la maison, sur un outil nomade.

Plusieurs façons de trouver la configuration électronique : un schéma (à critiquer !) ou en déchiffrage des informations (il y en a beaucoup).

Cela a permis de réinvestir les connaisances et compétences concernant les éléments et le tableau des éléments.

Ci-joint :

- le l'activité papier d'origine qui a servi de le cadre de l'AP, en 2018-2019, pour apporter les éléments non abordés par l'ancien programme. Cela donne une idée d'utilisation pour une découverte.

- une activité conforme au nouveau programme. Cela vient en application : les élèves ont déjà des connaissances pour pouvoir aborder le problème.

### Pièges à éviter

ll y a beaucoup d'information pour chaque élèment, même dans la version gratuite.

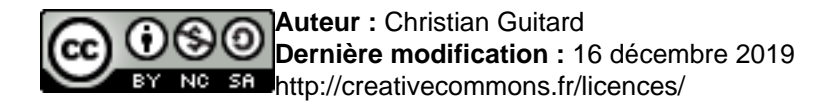

Il y a un peu de publicité.

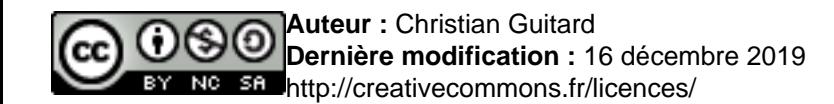